## **VOLKSWAGEN GROUP ITALIA S.P.A.**

## **Manuale di attivazione funzione "TELEFONO"**

Operazioni da seguire con lo strumento diagnostico ODIS per l'abilitazione della pagina telefono nell'MFA PLUS per le vetture con piattaforma MQB.

- **GOLF VII**
- **LEON '13**
- **OCTAVIA '13**

Le informazioni tecniche incluse nel seguente manuale sono da ritenersi puramente indicative, e l'azienda produttrice non si assume alcuna responsabilità relativamente alle stesse.

Il personale tecnico preposto all'istallazione è tenuto a verificare con la dovuta diligenza e sotto la propria responsabilità le informazioni riportate a secondo il tipo di vettura (es. punti di connessione specifici del modello).

## **1. Collegamento**

Collegare il sistema diagnostico ODIS alla presa eODB2.

## **2. Step di programmazione**

Avviare il programma diagnostico ODIS. Cliccare AUTODIAGNOSI, quindi AVVIO DEL-L'AUTODIAGNOSI

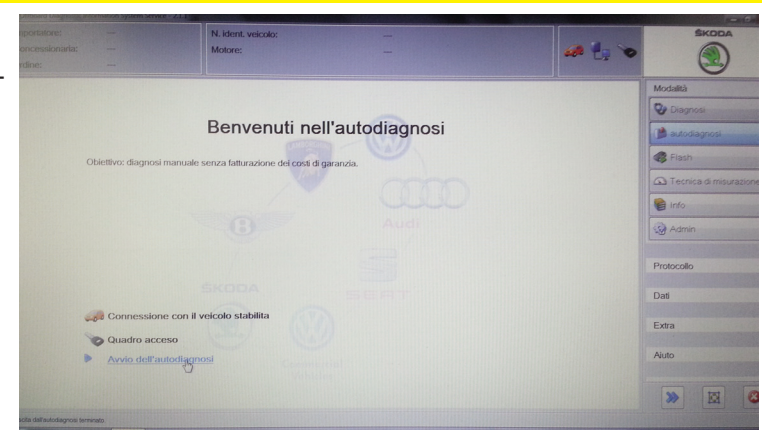

Selezionare la tipologia di veicolo.

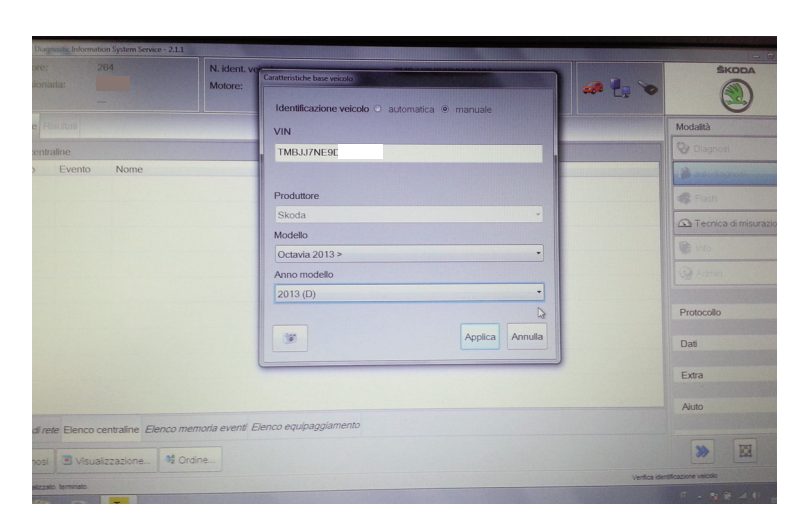

Una volta terminata l'AUTODIAGNOSI selezionare la centralina 17 - QUADRO STRUMENTI e, dal menù a tendina situato nella schermata in alto a destra, selezionare CODIFICA.

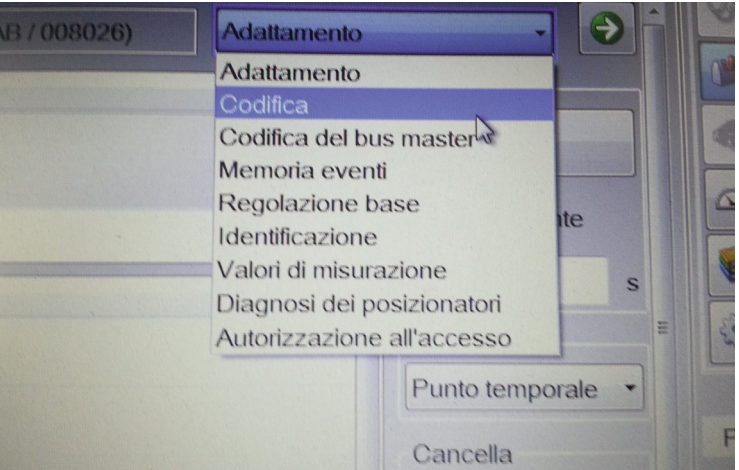

Scorrere tutte le voci fino arrivare alla dicitura TELEFONO. Cliccare il menu a tendina selezionando "SI".

Premere APPLICA per confermare la programmazione di codifica.

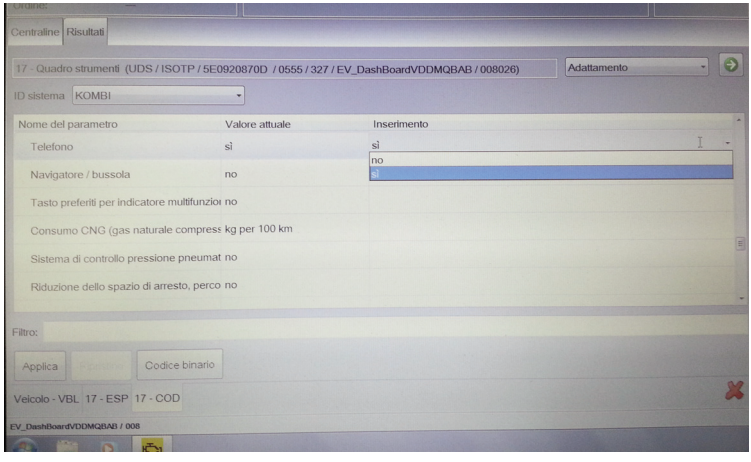

COMPANY WITH QUALITY SYSTEM<br>CERTIFIED BY DNV<br>= UNI EN ISO 9001:2008 =

COMPANY WITH QUALITY SYSTEM<br>CERTIFIED BY DNV<br>= ISO/TS16949:2009 =

Meta System S.p.A. con Socio Unico - Cap.Soc. 15.000.000,00 € i.v. - N° Reg. Impr. - Partita I.V.A. e Codice Fiscale 00271730350 - N° R.E.A. 120639

Sede Legale - Head Office: Via T. Galimberti, 5 - 42124 Reggio Emilia (Italy) - Telefax +39 0522 364150 - Tel. +39 0522 364111<br>E-mail: info@metasystem.it - Soggetta a direzione e coordinamento di MetaSystem Group S.p.A. -

COMPANY WITH QUALITY SYSTEM<br>CERTIFIED BY CSQ<br>= UNI EN ISO 14001:2004 =